УДК 372.8

# Использование MathCAD и Excel при изучении школьного курса математики

*Усова Лилия Алексеевна*

*Приамурский государственный университет им. Шолом – Алейхема Лицей 10 класс*

*Шкляр Иван Павлович Приамурский государственный университет им. Шолом – Алейхема Лицей 10 класс*

*Одоевцева Ирина Геннадьевна Приамурский государственный университет им. Шолом – Алейхема Старший преподаватель кафедры информационных систем, математики и методик обучения*

#### Аннотация

В статье обосновывается необходимость использования MathCAD и Excel при изучении школьного курса математики, рассматриваются примеры решения задач практического содержания, уравнений и неравенств средствами MathCAD и Excel.

Ключевые слова: задачи с практическим содержанием, графический метод решения уравнений и неравенств, MathCAD, Excel

# The use of MathCAD and Excel in the study of school mathematics

*Usova Liliya Alekseevna Sholom-Aleichem Priamursky State University Lyceum 10th grade*

*Shklyar Ivan Pavlovich Sholom-Aleichem Priamursky State University Lyceum 10th grade*

*Odoevceva Irina Gennadyevna Sholom-Aleichem Priamursky State University Senior lecturer of the Department of Information Systems, Mathematics and teaching methods* 

### Abstract

The article substantiates the necessity of using MathCAD and Excel in the study of school mathematics, examples of solving practical content, equations, and inequalities by means of MathCAD and Excel

Keywords: tasks with practical content, graphical method of solution of equations and inequalities, MathCAD, Excel

Математика, как наука, являясь методом познания действительности, позволяет описывать и изучать реальные процессы и явления. Поэтому в число обязательных для изучения дисциплин в школе входит математика. Одна из главных целей изучения математики - формирование представлений об идеях и методах математики как универсального языка науки и техники.

Очевидно, что задачи с практическим содержанием должны быть обязательным элементом уроков математики, но, к сожалению, анализируя содержание учебников старшей школы [1, 2], таких задач недостаточно. Учебный курс математики в старшей школе насыщен сложным теоретическим материалом (логарифмы, тригонометрические формулы, иррациональные, показательные, логарифмические, тригонометрические функции, уравнения и неравенства, пределы, производные) который мало кто применяет в повседневной жизни. И почти не рассматриваются вопросы использования этого мощного инструмента в практической деятельности инженеров, экономистов, экологов и т.д.

Объяснением этому может служить то, что «в уме» или письменно такие задачи решить крайне сложно. Расчеты бывают громоздкими, поэтому для решения задач на практике используют различные информационные технологии.

Вопросами использования информационных технологий в процессе изучения математики занимались В.А. Далингер, Б.И. Зобов, А.Х. Ин, К.К. Колин, А.А. Кузнецов, В.М. Монахов, И.В. Роберт и др.

Мы рассмотрим решение некоторых задач средствами MathCAD и Excel.

MathCAD имеет интуитивный и простой для использования интерфейс пользователя. Он содержит сотни операторов и встроенных функций для решения различных технических задач. Программа позволяет выполнять численные и символьные вычисления, производить операции со скалярными величинами, векторами и матрицами, автоматически переводить одни единицы измерения в другие.

Основное отличие MathCAD от аналогичных программ — это графический, а не текстовый режим ввода выражений. Особой подготовки для набора формул не нужно, поэтому MathCAD удобно использовать при изучении математики в школе.

Рассмотрим решение задачи из учебника [1]: *Число жителей городановостройки увеличивается ежегодно на 8 %. Через сколько лет число жителей удвоится?*

Сначала выделим условия и требования в задаче. Нам известно:

1) ежегодное увеличение жителей в процентах (обозначим данное условие переменной *р*);

2) увеличение числа жителей в некоторое число раз (введем переменную *k*).

Необходимо узнать через, сколько лет (*h*) это произойдет?

В общем виде решение данной задачи можно представить  $h = \log_{10^{10}} k$ . Но посчитать значение данного логарифма без применения вычислительных средств возможно лишь при ограниченном числе значений *р* и *k* . Поэтому проведем вычисления с помощью MathCAD (рис. 1).

| Математика                    | Ввод/вывод                                                   | Функции            | Матрицы/таблицы           | Графики | Форматирование формул                        |       | Форматирование текста  | P                                 |
|-------------------------------|--------------------------------------------------------------|--------------------|---------------------------|---------|----------------------------------------------|-------|------------------------|-----------------------------------|
| ≙<br>$x + y$                  | <b>Allen Блок текста</b>                                     | $\cdot$            | $\sqrt[3]{ }$             | $\beta$ | ≙                                            | $\pi$ | $\bigoplus$            | $\sqrt{27}$                       |
| Математика<br>Блок<br>решения | А Текстовое поле<br><b><u><i><u></u></i></u></b> Изображение | Удалить<br>область |                           |         | Операторы Символы Программирование Константы |       | Символьные<br>операции | Обозн<br>$\left\{ \cdot \right\}$ |
| Области                       |                                                              |                    | Операторы и символы       |         |                                              |       |                        |                                   |
| Безымянный                    | PTC Mathcad Express                                          |                    |                           |         |                                              |       |                        |                                   |
|                               |                                                              |                    |                           |         |                                              |       |                        |                                   |
|                               |                                                              |                    |                           |         |                                              |       |                        |                                   |
|                               |                                                              |                    |                           |         |                                              |       |                        |                                   |
|                               |                                                              |                    |                           |         |                                              |       |                        |                                   |
|                               |                                                              |                    |                           |         |                                              |       |                        |                                   |
|                               |                                                              |                    |                           |         |                                              |       |                        |                                   |
|                               |                                                              |                    |                           |         |                                              |       |                        |                                   |
|                               |                                                              |                    |                           |         |                                              |       |                        |                                   |
|                               |                                                              |                    |                           |         |                                              |       |                        |                                   |
|                               |                                                              |                    |                           |         |                                              |       |                        |                                   |
|                               |                                                              | $p=8$              | $k=2$                     |         |                                              |       |                        |                                   |
|                               |                                                              |                    |                           |         |                                              |       |                        |                                   |
|                               |                                                              |                    | $h = \log(k, 1 + 0.01 p)$ |         |                                              |       |                        |                                   |
|                               |                                                              |                    |                           |         |                                              |       |                        |                                   |
|                               |                                                              |                    |                           |         |                                              |       |                        |                                   |
|                               |                                                              |                    |                           |         |                                              |       |                        |                                   |
|                               |                                                              |                    | $h = 9.006$               |         |                                              |       |                        |                                   |
|                               |                                                              |                    |                           |         |                                              |       |                        |                                   |
|                               |                                                              |                    |                           |         |                                              |       |                        |                                   |
|                               |                                                              |                    |                           |         |                                              |       |                        |                                   |

Рисунок 1. Решение в MathCAD

#### Ответ:  $\approx 9$  лет

Подходящим программным средством в качестве компьютерной поддержки при изучении математики может стать MS Excel. Рассмотрим решение этой задачи в Excel (рис. 2).

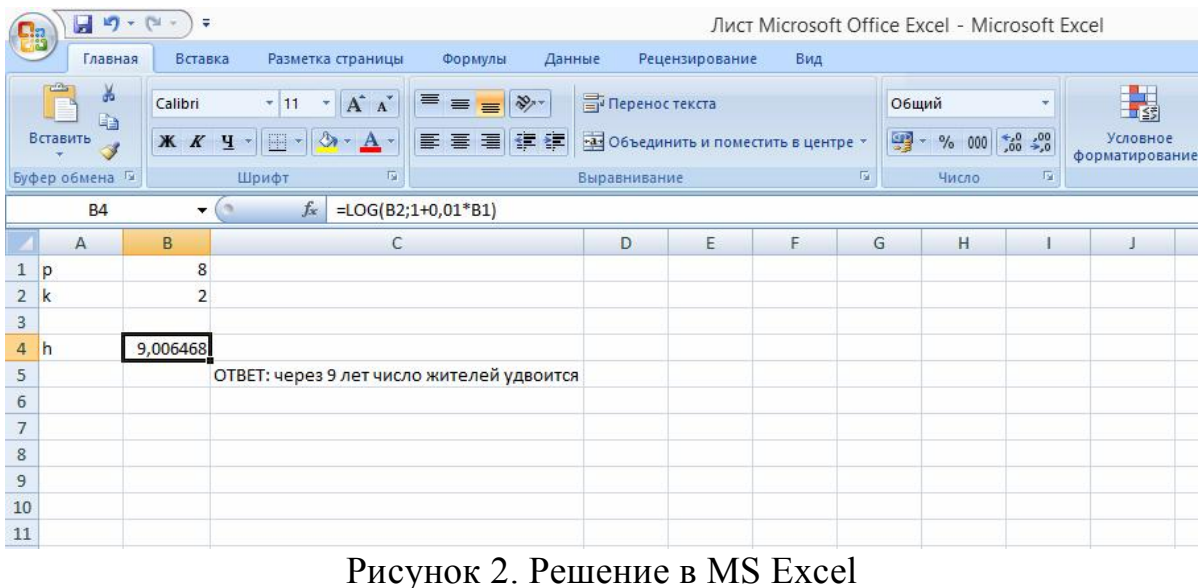

MS Excel можно использовать для построения диаграмм, описывающих динамику изучаемых процессов. Эта программа является удобным средством при решении задач на нахождении оптимального значения, решение уравнений и неравенств графически.

Чтобы решить уравнение графически нужно построить в одной системе координат графики функций левой и правой части уравнения и найти абсциссы точек пересечения.

Решим в MS Excel графически уравнение *х*  $2x+1=\frac{1}{x}$ . Для этого в одной системе координат построим графики функций *х*  $y_1 = \frac{1}{x}$  *и*  $y_2 = 2x + 1$ . Область определения функции *х*  $y = \frac{1}{x}$  все значения кроме 0 ( $x \ne 0$ ), область определения функции  $y=2x+1$  множество действительных чисел  $(x \in R)$ . Введем значения аргумента *х* и зададим формулы для нахождения значений функций  $y_1$  и  $y_2$  (рис. 3).

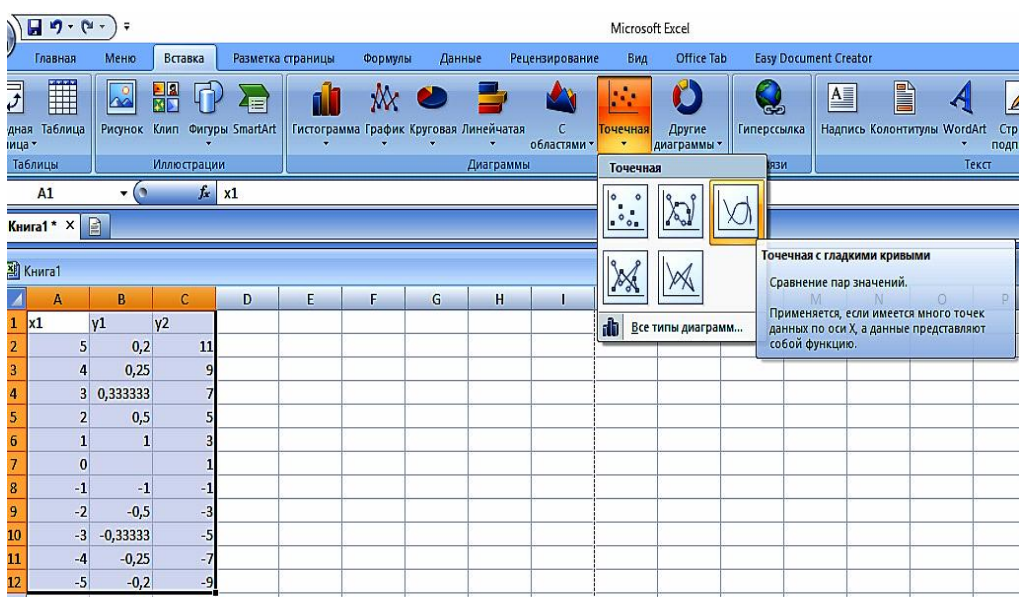

Рисунок 3. Таблично заданные функции

# Построим графики данных функций в одной системе координат (рис. 4).

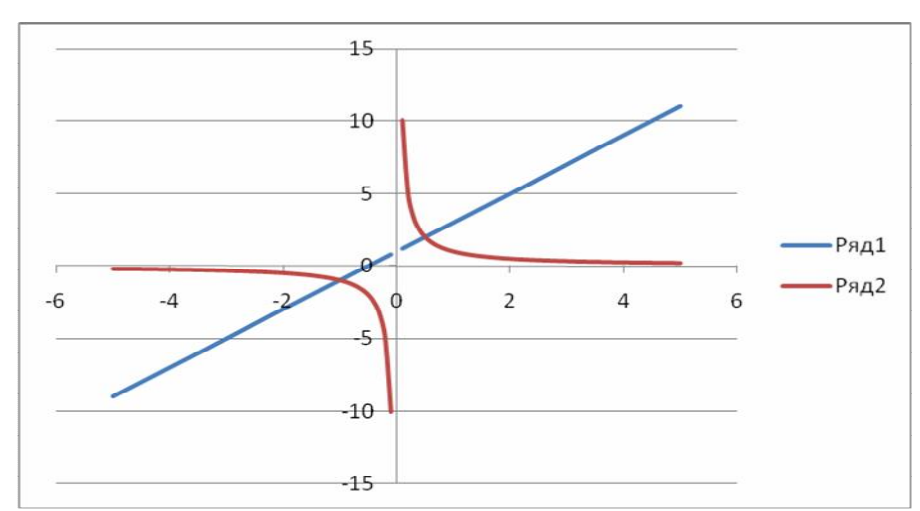

Рисунок 4. Графики заданных функций в одной системе координат

Прямая  $y_2 = 2x + 1$  пересекается с гиперболой  $y_1 = \frac{1}{x}$  $y_1 = \frac{1}{x}$  в двух точках (-1; -1) и  $(0,5; 2)$ . Абсциссы этих точек являются корнями нашего уравнения:  $x_1 = -1$  $u \; x_2 = 0, 5$ . Выполним проверку: 2 · (-1) + 1 = - $\frac{1}{1}$  и 0,5 2  $\cdot$  (-0,5) + 1 =  $\frac{1}{25}$ . Оба корня

являются верными.

Роль MathCAD и Excel в математическом образовании велика. Эти системы облегчают решение сложных математических задач, делая изучение математики интересным и достаточно простым. Грамотное применение различных информационных систем в учебном процессе обеспечивает повышение фундаментальности математического и технического образования, содействует подлинной интеграции процесса образования.

### Библиографический список

- 1. Алгебра и начала математического анализа. 10 класс: учеб. для учащихся общеобразоват. учреждений (профильный уровень) / Ю.М. Колягин, Ю.И. Сидоров М.В. Ткачева, Н.Е. Федорова, М.И. Шабунин. – М.: Мнемозина, 2009. – 366с.
- 2. Алгебра и начала анализа: Учеб. для 10 кл. общеобразоват. учреждений / С.М. Никольский, М.К. Потапов, Н.Н. Решетников, А.В. Шевкин. – М.: Просвещение, 2001. – 383 с.